# *Caída Libre*

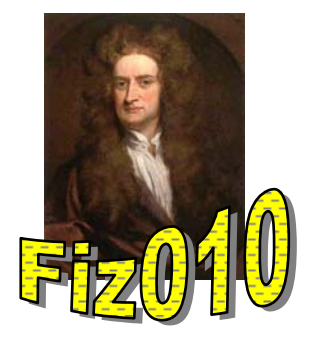

## **Objetivo**

El propósito de éste experimento es medir la aceleración de gravedad midiendo el tiempo de caída de una regleta .

## **Materiales**

- Computador PC con interfaz *PASCO*
- Masas
- Programa *DATA STUDIO*
- Regleta

#### **Introducción**

Mediante el uso de una fotocelda conectada a un computador estudiaremos el movimiento de un cuerpo en caída libre, con el fin de obtener el valor de la aceleración al que se ve sometido.

Analizaremos también la posible dependencia de la aceleración con el incremento de la masa del cuerpo.

Cuando un objeto cae libremente, se acelera debido a la fuerza neta aplicada. Si la resistencia del aire es despreciable, y la velocidad del objeto es medida sobre varios pequeños intervalos consecutivos a medida que cae, la diferencia en la velocidad del objeto puede ser usada para determinar la aceleración de gravedad.

### **Procedimiento**

En ésta actividad la regleta cae a partir del reposo a través de la fotocelda. El haz de la fotocelda es bloqueado por cada banda opaca y el tiempo desde un bloqueo al próximo comienza a ser cada vez mas corto.

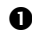

n Ponga en ejecución el programa *Data Studio.* Conecte la fotocelda al canal uno de la interfaz.

o Seleccione el icono correspondiente a la fotocelda, **Photogate & Picket Fence (Fotopuerta y Lámina Obturadora)**

p En el menú del icono de la fotocelda ingrese el valor que corresponde al espacio entre las bandas con la cual se efectuarán las mediciones, en este caso 5 cm (0.05 m) Asegúrese que en este menú estén activadas las mediciones de **posición** y **velocidad**.

**NOTA:** El camino recorrido para cada valor de intervalo de tiempo obtenido con la fotocelda se corresponde con el paso de una franja oscura mas una transparente de la fotocelda. (ver figura 1-4)

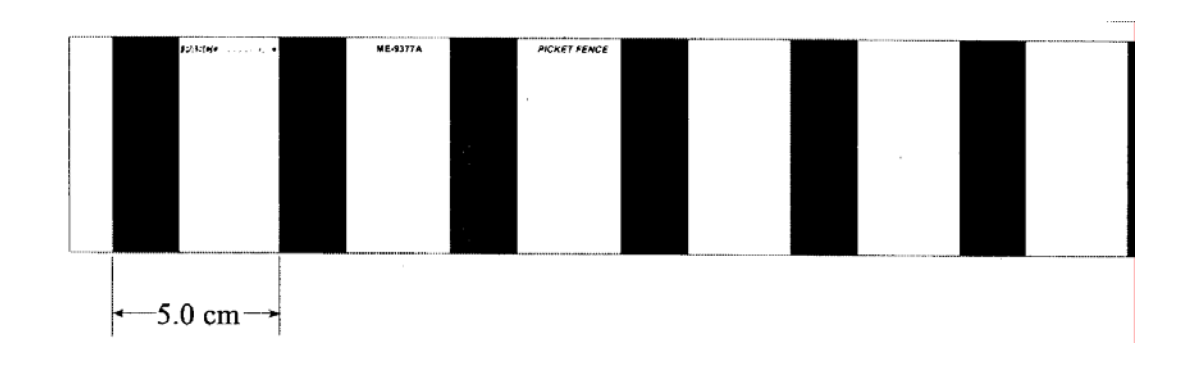

- **4** Posicione la fotocelda (como lo indica la figura) de tal modo de que la luz indicadora de ésta última esté apagada. Mida la altura (*y*0) de la base de la regleta con respecto a la fotocelda
- $\bullet$  Seleccione el icono que representa los gráficos para observar la curva de los datos medidos.

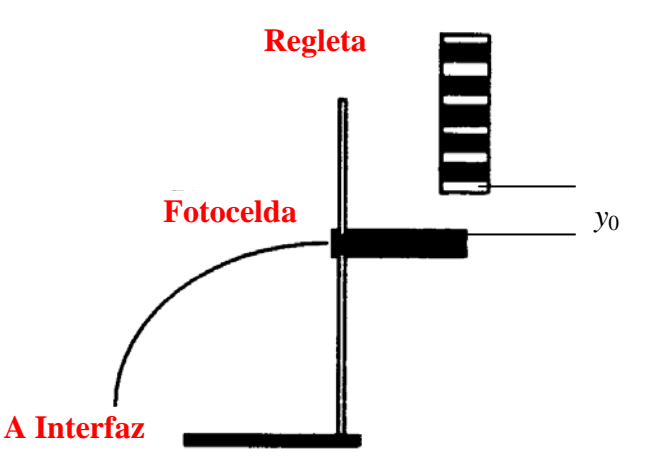

**Figura 2:** Montaje Experimental

- $\bullet$  Presione **INICIO (START)**. Suelte la regleta para que caiga verticalmente a través de la fotocelda. Una vez que haya caído la regleta presione **STOP (Detener)** para finalizar el registro. Observe la curva posición vs tiempo graficada, si es necesario mejorarla repita la medición.
- t Repita los pasos anteriores, pero esta vez aumente la masa de la regleta. Realícelo con 2 masas adicionales (golillas).

#### **Analizando los datos**

- $\bullet$  Obtenga la tabla de datos posición vs. tiempo,  $y(t)$  vs *t*. Imprima.
- Graficar en papel milimetrado  $y(t)$  vs  $t$ , obtenga la ecuación que representa dicha curva.
- p Al agregarle masas adicionales a la regleta. ¿Observa alguna diferencia en la curva obtenida con respecto al gráfico anterior (sin masas)?.
- $\bullet$  Confeccione una tabla velocidad media vs. tiempo,  $v(t)$  vs *t*. Para todos los casos regleta sola, y regleta con masas adicionales. Confeccione los gráficos en papel milimetrado.
- r A partir de la ecuación que representa la recta *v(t)* vs *t* obtenga la pendiente..¿Qué representa éste valor?, ¿Cómo varía la aceleración con la masa?.
- $\bullet$  Estime el error porcentual de la aceleración de gravedad terrestre obtenido en su experimento, con el valor teórico esperado.
- $\bullet$  *i*, A que atribuye Ud. el error obtenido en la medición de  $\vec{g}$ ?